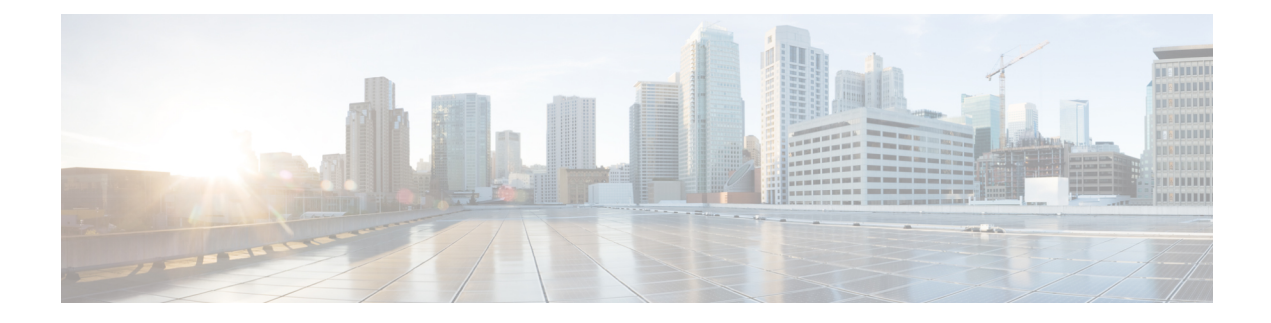

# **Configuration Examples**

This chapter provides examples of configuring common networking tasks on the router. The examples in this chapter are provided for illustrative purposes only; little or no context is given with these examples. For more information, see [Installing](isr4400swcfg-xe-16-6-book_chapter7.pdf#nameddest=unique_76) the Software.

When reading this section, also be aware that networking configurations are complex and can be configured in many ways. The examples in this section show one method of accomplishing a configuration.

This chapter contains the following examples:

- Copying the [Consolidated](#page-0-0) Package from the TFTP Server to the Router, on page 1
- Configuring the Router to Boot Using the [Consolidated](#page-1-0) Package Stored on the Router, on page 2
- Extracting the Subpackages from a [Consolidated](#page-3-0) Package into the Same File System, on page 4
- Extracting the Subpackages from a [Consolidated](#page-5-0) Package into a Different File System, on page 6
- Configuring the Router to Boot Using [Subpackages,](#page-6-0) on page 7
- Backing Up [Configuration](#page-12-0) Files, on page 13
- Displaying Digitally Signed Cisco Software Signature [Information,](#page-13-0) on page 14
- Obtaining the Description of a Module or [Consolidated](#page-17-0) Package, on page 18

# <span id="page-0-0"></span>**Copying the Consolidated Package from the TFTP Server to the Router**

The following example shows how to copy the consolidated package from the TFTP server to the router:

```
Router# dir bootflash:
Directory of bootflash:/
```
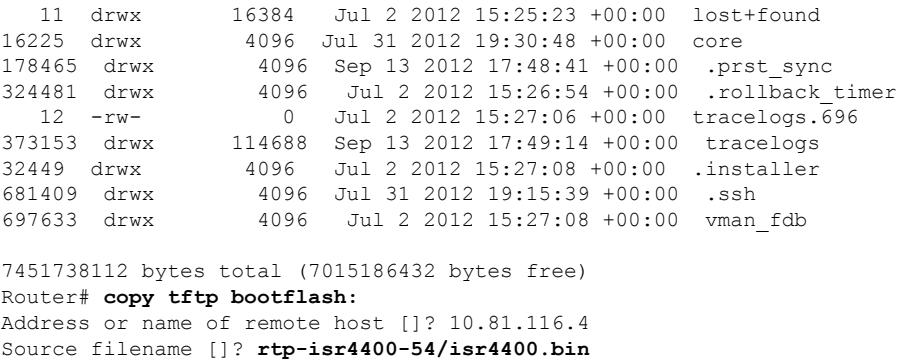

Destination filename [isr4400.bin]? Accessing tftp://10.81.116.4/rtp-isr4400-54/isr4400.bin... Loading rtp-isr4400-54/isr4400.bin from 10.81.116.4 (via GigabitEthernet0): !!!!!! !!!!!!!!!!!!!!!!!!!!!!!!!!!!!!!!!!!!!!!!!!!!!!!!!!!!!!!!!!!!!!!!!!!!!!!!!!!!!!!!!!!! [OK - 424317088 bytes] 424317088 bytes copied in 371.118 secs (1143348 bytes/sec) Router# **dir bootflash:** Directory of bootflash:/ 11 drwx 16384 Jul 2 2012 15:25:23 +00:00 lost+found 16225 drwx 10309 001 2 2012 13:23:23 +00:00 lost<br>16225 drwx 4096 Jul 31 2012 19:30:48 +00:00 core<br>178465 drwx 4096 Sep 13 2012 17:48:41 +00:00 .pr 178465 drwx 4096 Sep 13 2012 17:48:41 +00:00 .prst\_sync 324481 drwx 4096 Jul 2 2012 15:26:54 +00:00 .rollback\_timer 12 -rw- 0 Jul 2 2012 15:27:06 +00:00 tracelogs.696 373153 drwx 114688 Sep 13 2012 18:05:07 +00:00 tracelogs 32449 drwx 4096 Jul 2 2012 15:27:08 +00:00 .installer 681409 drwx 4096 Jul 31 2012 19:15:39 +00:00 .ssh 697633 drwx 4096 Jul 2 2012 15:27:08 +00:00 vman\_fdb 13 -rw- 424317088 Sep 13 2012 18:01:41 +00:00 isr4400.bin 7451738112 bytes total (6590910464 bytes free)

# <span id="page-1-0"></span>**Configuring the RoutertoBootUsing the Consolidated Package Stored on the Router**

The following example shows how to configure the router to boot using the consolidated package stored on the router:

```
Router# dir bootflash:
Directory of bootflash:/
```
11 drwx 16384 Jul 2 2012 15:25:23 +00:00 lost+found<br>25 drwx 1096 Tul 21 0010 1010 1010 1010 1010 16225 drwx 10303 001 2 2012 13:23:23 +00:00 lost<br>16225 drwx 4096 Jul 31 2012 19:30:48 +00:00 core<br>178465 drwx 4096 Sep 13 2012 17:48:41 +00:00 .pr drwx 4096 Sep 13 2012 17:48:41 +00:00 .prst\_sync drwx 4096 Jul 2 2012 15:26:54 +00:00 .rollback\_timer -rw- 0 Jul 2 2012 15:27:06 +00:00 tracelogs.696 drwx 114688 Sep 13 2012 18:05:07 +00:00 tracelogs drwx 4096 Jul 2 2012 15:27:08 +00:00 .installer drwx 4096 Jul 31 2012 19:15:39 +00:00 .ssh drwx 4096 Jul 2 2012 15:27:08 +00:00 vman\_fdb -rw- 424317088 Sep 13 2012 18:01:41 +00:00 isr4400.bin

7451738112 bytes total (6590910464 bytes free)

```
Router# configure terminal
Enter configuration commands, one per line. End with CNTL/Z.
Router(config)# boot system bootflash:isr4400.bin
Router(config)# config-register 0x2102
Router(config)# exit
Router# show run | include boot
boot-start-marker
boot system bootflash:isr4400.bin
boot-end-marker
license boot level adventerprise
Router# copy running-config startup-config
Destination filename [startup-config]?
Building configuration...
[OK]
```

```
Router# reload
Proceed with reload? [confirm]
Sep 13 18:08:36.311 R0/0: %PMAN-5-EXITACTION: Process manager is exiting: process exit
with reload chassis code
Initializing Hardware ...
System integrity status: c0000600
Failures detected:
Boot FPGA corrupt
Key Sectors:(Primary,GOOD),(Backup,GOOD),(Revocation,GOOD)
Size of Primary = 2288 Backup = 2288 Revocation = 300ROM:RSA Self Test Passed
ROM:Sha512 Self Test Passed
Self Tests Latency: 58 msec
System Bootstrap, Version 12.2(20120618:163328) [username-ESGROM_20120618_GAMMA 101],
DEVELOPMENT SOFTWARE
Copyright (c) 1994-2012 by cisco Systems, Inc.
Compiled Mon 06/18/2012 12:39:32.05 by username
Current image running: Boot ROM0
Last reset cause: LocalSoft
Cisco ISR 4400 platform with 4194304 Kbytes of main memory
File size is 0x194a90a0
Located isr4400.bin
Image size 424317088 inode num 13, bks cnt 103594 blk size 8*512
############################################################################################
Boot image size = 424317088 (0x194a90a0) bytes
ROM:RSA Self Test Passed
ROM:Sha512 Self Test Passed
Self Tests Latency: 58 msec
Package header rev 1 structure detected
Calculating SHA-1 hash...done
validate package: SHA-1 hash:
 calculated 7294dffc:892a6c35:a7a133df:18c032fc:0670b303
 expected 7294dffc:892a6c35:a7a133df:18c032fc:0670b303
Signed Header Version Based Image Detected
Using FLASH based Keys of type = PRIMARY KEY STORAGE
Using FLASH based Keys of type = ROLLOVER KEY STORAGE
RSA Signed DEVELOPMENT Image Signature Verification Successful.
Package Load Test Latency : 5133 msec
Image validated
%IOSXEBOOT-4-BOOT ACTIVITY LONG TIME: (local/local): load modules took: 2 seconds, expected
max time 2 seconds
              Restricted Rights Legend
Use, duplication, or disclosure by the Government is
subject to restrictions as set forth in subparagraph
```
(c) of the Commercial Computer Software - Restricted Rights clause at FAR sec. 52.227-19 and subparagraph (c) (1) (ii) of the Rights in Technical Data and Computer Software clause at DFARS sec. 252.227-7013.

cisco Systems, Inc. 170 West Tasman Drive San Jose, California 95134-1706

Cisco IOS Software, IOS-XE Software (X86\_64\_LINUX\_IOSD-UNIVERSALK9-M), Experimental Version

15.3(20120910:013018) [mcp\_dev-BLD-BLD\_MCP\_DEV\_LATEST\_20120910\_000023-ios 153] Copyright (c) 1986-2012 by Cisco Systems, Inc. Compiled Sun 09-Sep-12 21:28 by mcpre

Cisco IOS-XE software, Copyright (c) 2005-2012 by cisco Systems, Inc. All rights reserved. Certain components of Cisco IOS-XE software are licensed under the GNU General Public License ("GPL") Version 2.0. The software code licensed under GPL Version 2.0 is free software that comes with ABSOLUTELY NO WARRANTY. You can redistribute and/or modify such GPL code under the terms of GPL Version 2.0. For more details, see the documentation or "License Notice" file accompanying the IOS-XE software, or the applicable URL provided on the flyer accompanying the IOS-XE software.

This product contains cryptographic features and is subject to United States and local country laws governing import, export, transfer and use. Delivery of Cisco cryptographic products does not imply third-party authority to import, export, distribute or use encryption. Importers, exporters, distributors and users are responsible for compliance with U.S. and local country laws. By using this product you agree to comply with applicable laws and regulations. If you are unable to comply with U.S. and local laws, return this product immediately.

A summary of U.S. laws governing Cisco cryptographic products may be found at: http://www.cisco.com/wwl/export/crypto/tool/stqrg.html

If you require further assistance please contact us by sending email to export@cisco.com.

Warning: the compile-time code checksum does not appear to be present. cisco ISR4451/K9 (2RU) processor with 1133589K/6147K bytes of memory. Processor board ID FGL1619100P 4 Gigabit Ethernet interfaces 32768K bytes of non-volatile configuration memory. 4194304K bytes of physical memory. 7393215K bytes of Compact flash at bootflash:. 7816688K bytes of USB flash at usb0:.

Press RETURN to get started!

# <span id="page-3-0"></span>**Extracting the Subpackages from a Consolidated Package into the Same File System**

The following example shows how to extract the subpackages from a consolidated package into the same file system.

After entering the **request platform software package expand file bootflash:isr4400.bin** command (note that the **to** option is not used) the subpackages are extracted from the consolidated package into **bootflash:**

Router> **enable** Router# **dir bootflash:** Directory of bootflash:/ 11 drwx 16384 Jul 2 2012 15:25:23 +00:00 lost+found 16225 drwx 4096 Jul 31 2012 19:30:48 +00:00 core 178465 drwx 4096 Sep 13 2012 18:12:58 +00:00 .prst\_sync 324481 drwx 4096 Jul 2 2012 15:26:54 +00:00 .rollback\_timer 12 -rw- 0 Jul 2 2012 15:27:06 +00:00 tracelogs.696 373153 drwx 114688 Sep 13 2012 18:13:31 +00:00 tracelogs 32449 drwx 4096 Jul 2 2012 15:27:08 +00:00 .installer 681409 drwx 4096 Jul 31 2012 19:15:39 +00:00 .ssh 697633 drwx 4096 Jul 2 2012 15:27:08 +00:00 vman\_fdb 13 -rw- 424317088 Sep 13 2012 18:01:41 +00:00 isr4400.bin 7451738112 bytes total (6590029824 bytes free) Router# **request platform software package expand file bootflash:isr4400.bin** Verifying parameters Validating package type Copying package files SUCCESS: Finished expanding all-in-one software package. Router# **dir bootflash:** Directory of bootflash:/ 11 drwx 16384 Jul 2 2012 15:25:23 +00:00 lost+found 16225 drwx 4096 Jul 31 2012 19:30:48 +00:00 core 178465 drwx 4096 Sep 13 2012 18:12:58 +00:00 .prst\_sync 324481 drwx 4096 Jul 2 2012 15:26:54 +00:00 .rollback\_timer 12 -rw- 0 Jul 2 2012 15:27:06 +00:00 tracelogs.696<br>373153 drwx 114688 Sep 13 2012 18:16:49 +00:00 tracelogs 373153 drwx 114688 Sep 13 2012 18:16:49 +00:00 tracelogs 32449 drwx 4096 Jul 2 2012 15:27:08 +00:00 .installer 681409 drwx 4096 Jul 31 2012 19:15:39 +00:00 .ssh 697633 drwx 4096 Jul 2 2012 15:27:08 +00:00 vman\_fdb 13 -rw- 424317088 Sep 13 2012 18:01:41 +00:00 isr4400.bin 778756 -rw- 112911096 Sep 13 2012 18:15:49 +00:00 isr4400-espbase.BLD\_MCP\_DEV\_LATEST\_20120910\_000023.SSA.pkg 778757 -rw- 2220784 Sep 13 2012 18:15:49 +00:00 isr4400-firmware\_dsp\_sp2700.BLD\_MCP\_DEV\_LATEST\_20120910\_000023.SSA.pkg 778758 -rw- 371440 Sep 13 2012 18:15:49 +00:00 isr4400-firmware\_fpge.BLD\_MCP\_DEV\_LATEST\_20120910\_000023.SSA.pkg 778759 -rw- 8080112 Sep 13 2012 18:15:49 +00:00 isr4400-firmware\_nim\_t1e1.BLD\_MCP\_DEV\_LATEST\_20120910\_000023.SSA.pkg 778760 -rw- 9331440 Sep 13 2012 18:15:49 +00:00 isr4400-firmware\_sm\_1t3e3.BLD\_MCP\_DEV\_LATEST\_20120910\_000023.SSA.pkg 778761 -rw- 379632 Sep 13 2012 18:15:49 +00:00 isr4400-firmware\_ucse.BLD\_MCP\_DEV\_LATEST\_20120910\_000023.SSA.pkg --More-- 778754 -rw- 10540 Sep 13 2012 18:15:48 +00:00 isr4400-packages-universalk9.BLD\_MCP\_DEV\_LATEST\_20120910\_000023.conf 778762 -rw- 27218680 Sep 13 2012 18:15:50 +00:00 isr4400-rpaccess.BLD\_MCP\_DEV\_LATEST\_20120910\_000023.SSA.pkg 778763 -rw- 78938264 Sep 13 2012 18:15:50 +00:00 isr4400-rpbase.BLD\_MCP\_DEV\_LATEST\_20120910\_000023.SSA.pkg 778764 -rw- 45177592 Sep 13 2012 18:15:50 +00:00 isr4400-rpcontrol.BLD\_MCP\_DEV\_LATEST\_20120910\_000023.SSA.pkg 778765 -rw- 114662144 Sep 13 2012 18:16:01 +00:00 isr4400-rpios-universalk9.BLD\_MCP\_DEV\_LATEST\_20120910\_000023.SSA.pkg 778766 -rw- 26360568 Sep 13 2012 18:16:03 +00:00 isr4400-sipbase.BLD\_MCP\_DEV\_LATEST\_20120910\_000023.SSA.pkg 778767 -rw- 13091576 Sep 13 2012 18:16:06 +00:00 isr4400-sipspa.BLD\_MCP\_DEV\_LATEST\_20120910\_000023.SSA.pkg 778755 -rw- 11349 Sep 13 2012 18:16:06 +00:00 packages.conf

7451738112 bytes total (6150725632 bytes free)

# <span id="page-5-0"></span>**Extracting the Subpackages from a Consolidated Package into a Different File System**

The following example shows how to extract the subpackages from a consolidated package into a different file system.

The initial **dir usb0:** command shows that there are no subpackages in the **bootflash:** directory.

After the **request platform software package expand file usb0:isr4400.bin to bootflash:** command is entered, the subpackages are displayed in the **bootflash:** directory. The isr4400.bin consolidated package file is in the **usb0:** directory.

Router# **dir usb0:** Directory of usb0:/ -rwx 424317088 Sep 13 2012 18:27:50 +00:00 isr4400.bin bytes total (7564341248 bytes free) Router# **dir bootflash:** Directory of bootflash:/ drwx 16384 Jul 2 2012 15:25:23 +00:00 lost+found drwx 4096 Jul 31 2012 19:30:48 +00:00 core drwx 4096 Sep 13 2012 18:12:58 +00:00 .prst\_sync drwx 4096 Jul 2 2012 15:26:54 +00:00 .rollback\_timer -rw- 0 Jul 2 2012 15:27:06 +00:00 tracelogs.696 drwx 114688 Sep 13 2012 18:41:51 +00:00 tracelogs drwx 4096 Jul 2 2012 15:27:08 +00:00 .installer drwx 4096 Jul 31 2012 19:15:39 +00:00 .ssh drwx 4096 Jul 2 2012 15:27:08 +00:00 vman\_fdb bytes total (6590418944 bytes free) Router# **request platform software package expand file usb0:isr4400.bin to bootflash:** Verifying parameters Validating package type Copying package files SUCCESS: Finished expanding all-in-one software package. Router# **dir bootflash:** Directory of bootflash:/ drwx 16384 Jul 2 2012 15:25:23 +00:00 lost+found drwx 4096 Jul 31 2012 19:30:48 +00:00 core drwx 4096 Sep 13 2012 18:12:58 +00:00 .prst\_sync drwx 4096 Jul 2 2012 15:26:54 +00:00 .rollback\_timer -rw- 0 Jul 2 2012 15:27:06 +00:00 tracelogs.696 drwx 114688 Sep 13 2012 18:46:52 +00:00 tracelogs drwx 4096 Jul 2 2012 15:27:08 +00:00 .installer drwx 4096 Jul 31 2012 19:15:39 +00:00 .ssh drwx 4096 Jul 2 2012 15:27:08 +00:00 vman\_fdb -rw- 112911096 Sep 13 2012 18:46:05 +00:00 isr4400-espbase.BLD\_MCP\_DEV\_LATEST\_20120910\_000023.SSA.pkg -rw- 2220784 Sep 13 2012 18:46:05 +00:00 isr4400-firmware\_dsp\_sp2700.BLD\_MCP\_DEV\_LATEST\_20120910\_000023.SSA.pkg -rw- 371440 Sep 13 2012 18:46:05 +00:00 isr4400-firmware\_fpge.BLD\_MCP\_DEV\_LATEST\_20120910\_000023.SSA.pkg -rw- 8080112 Sep 13 2012 18:46:05 +00:00 isr4400-firmware\_nim\_t1e1.BLD\_MCP\_DEV\_LATEST\_20120910\_000023.SSA.pkg -rw- 9331440 Sep 13 2012 18:46:06 +00:00 isr4400-firmware\_sm\_1t3e3.BLD\_MCP\_DEV\_LATEST\_20120910\_000023.SSA.pkg -rw- 379632 Sep 13 2012 18:46:06 +00:00

Ш

isr4400-firmware\_ucse.BLD\_MCP\_DEV\_LATEST\_20120910\_000023.SSA.pkg  $--\text{More--}$  454274  $--\text{rw}$  10540 Sep 13 2012 18:46:05 +00:00 isr4400-packages-universalk9.BLD\_MCP\_DEV\_LATEST\_20120910\_000023.conf 454282 -rw- 27218680 Sep 13 2012 18:46:06 +00:00 isr4400-rpaccess.BLD\_MCP\_DEV\_LATEST\_20120910\_000023.SSA.pkg 454283 -rw- 78938264 Sep 13 2012 18:46:06 +00:00 isr4400-rpbase.BLD\_MCP\_DEV\_LATEST\_20120910\_000023.SSA.pkg 454284 -rw- 45177592 Sep 13 2012 18:46:06 +00:00 isr4400-rpcontrol.BLD\_MCP\_DEV\_LATEST\_20120910\_000023.SSA.pkg 454285 -rw- 114662144 Sep 13 2012 18:46:16 +00:00 isr4400-rpios-universalk9.BLD\_MCP\_DEV\_LATEST\_20120910\_000023.SSA.pkg 454286 -rw- 26360568 Sep 13 2012 18:46:19 +00:00 isr4400-sipbase.BLD\_MCP\_DEV\_LATEST\_20120910\_000023.SSA.pkg 454287 -rw- 13091576 Sep 13 2012 18:46:21 +00:00 isr4400-sipspa.BLD\_MCP\_DEV\_LATEST\_20120910\_000023.SSA.pkg 454275 -rw- 11349 Sep 13 2012 18:46:21 +00:00 packages.conf

```
7451738112 bytes total (6575869952 bytes free)
```
## <span id="page-6-0"></span>**Configuring the Router to Boot Using Subpackages**

After placing the provisioning file and subpackage files in a directory and booting the router, we recommend that you do not rename, delete, or alter any of these files. Renaming, deleting, or altering the files can lead to unpredictable router problems and behaviors. Each version of a consolidated package contains subpackages that are similar to those shown in the following table. However, each version of a consolidated package may contain different versions of each subpackage.

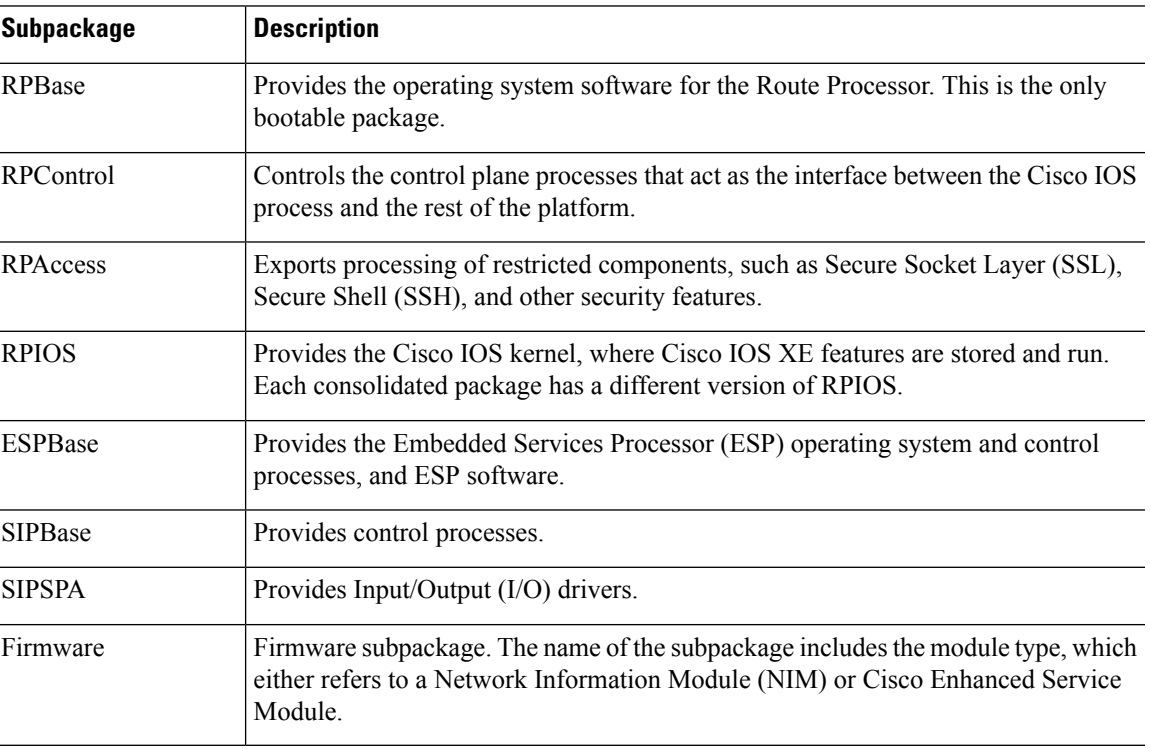

#### **Table 1: Subpackages**

The following example shows how to configure the router to boot using subpackages:

The **dir bootflash:** command confirms that all subpackages and the provisioning file are in the same file system, as shown in the following example:

Router# **dir bootflash:** Directory of bootflash:/

11 drwx 16384 Jul 2 2012 15:25:23 +00:00 lost+found 16225 drwx 4096 Jul 31 2012 19:30:48 +00:00 core 178465 drwx 4096 Sep 13 2012 18:12:58 +00:00 .prst\_sync 324481 drwx 4096 Jul 2 2012 15:26:54 +00:00 .rollback\_timer 12 -rw- 0 Jul 2 2012 15:27:06 +00:00 tracelogs.696 373153 drwx 114688 Sep 13 2012 18:46:52 +00:00 tracelogs 32449 drwx 4096 Jul 2 2012 15:27:08 +00:00 .installer 681409 drwx 4096 Jul 31 2012 19:15:39 +00:00 .ssh 697633 drwx 4096 Jul 2 2012 15:27:08 +00:00 vman\_fdb 454276 -rw- 112911096 Sep 13 2012 18:46:05 +00:00 isr4400-espbase.BLD\_MCP\_DEV\_LATEST\_20120910\_000023.SSA.pkg 454277 -rw- 2220784 Sep 13 2012 18:46:05 +00:00 isr4400-firmware\_dsp\_sp2700.BLD\_MCP\_DEV\_LATEST\_20120910\_000023.SSA.pkg 454278 -rw- 371440 Sep 13 2012 18:46:05 +00:00 isr4400-firmware\_fpge.BLD\_MCP\_DEV\_LATEST\_20120910\_000023.SSA.pkg 454279 -rw- 8080112 Sep 13 2012 18:46:05 +00:00 isr4400-firmware\_nim\_t1e1.BLD\_MCP\_DEV\_LATEST\_20120910\_000023.SSA.pkg 454280 -rw- 9331440 Sep 13 2012 18:46:06 +00:00 isr4400-firmware\_sm\_1t3e3.BLD\_MCP\_DEV\_LATEST\_20120910\_000023.SSA.pkg<br>454281 -rw- 379632 Sep 13 2012 18:46:06 +00:00  $\frac{379632}{879632}$  Sep 13 2012 18:46:06 +00:00 isr4400-firmware\_ucse.BLD\_MCP\_DEV\_LATEST\_20120910\_000023.SSA.pkg --More-- 454274 -rw- 10540 Sep 13 2012 18:46:05 +00:00 isr4400-packages-universalk9.BLD\_MCP\_DEV\_LATEST\_20120910\_000023.conf<br>454282 -rw- 27218680 Sep 13 2012 18:46:06 +00:00 27218680 Sep 13 2012 18:46:06 +00:00 isr4400-rpaccess.BLD\_MCP\_DEV\_LATEST\_20120910\_000023.SSA.pkg 454283 -rw- 78938264 Sep 13 2012 18:46:06 +00:00 isr4400-rpbase.BLD\_MCP\_DEV\_LATEST\_20120910\_000023.SSA.pkg 454284 -rw- 45177592 Sep 13 2012 18:46:06 +00:00 isr4400-rpcontrol.BLD\_MCP\_DEV\_LATEST\_20120910\_000023.SSA.pkg 454285 -rw- 114662144 Sep 13 2012 18:46:16 +00:00 isr4400-rpios-universalk9.BLD\_MCP\_DEV\_LATEST\_20120910\_000023.SSA.pkg 454286 -rw- 26360568 Sep 13 2012 18:46:19 +00:00 isr4400-sipbase.BLD\_MCP\_DEV\_LATEST\_20120910\_000023.SSA.pkg 454287 -rw- 13091576 Sep 13 2012 18:46:21 +00:00 isr4400-sipspa.BLD\_MCP\_DEV\_LATEST\_20120910\_000023.SSA.pkg 454275 -rw- 11349 Sep 13 2012 18:46:21 +00:00 packages.conf

7451738112 bytes total (6575869952 bytes free)

Router# **show running | include boot** boot-start-marker boot-end-marker license boot level adventerprise Router# **configure terminal** Enter configuration commands, one per line. End with CNTL/Z. Router(config)# **boot system bootflash:packages.conf** Router(config)# **config-register 0x2102** Router(config)# **exit** Router# **show running | include boot** boot-start-marker boot system bootflash:packages.conf boot-end-marker license boot level adventerprise Router# **copy run start** Destination filename [startup-config]? Building configuration... [OK] Router# **reload**

Proceed with reload? [confirm] Sep 13 18:49:39.720 R0/0: %PMAN-5-EXITACTION: Process manager is exiting: process exit with reload chassis code Initializing Hardware ... System integrity status: c0000600 Failures detected: Boot FPGA corrupt Key Sectors:(Primary,GOOD),(Backup,GOOD),(Revocation,GOOD) Size of Primary =  $2288$  Backup =  $2288$  Revocation =  $300$ ROM:RSA Self Test Passed ROM:Sha512 Self Test Passed Self Tests Latency: 58 msec System Bootstrap, Version 12.2(20120618:163328) [username-ESGROM\_20120618\_GAMMA 101], DEVELOPMENT SOFTWARE Copyright (c) 1994-2012 by cisco Systems, Inc. Compiled Mon 06/18/2012 12:39:32.05 by username Current image running: Boot ROM0 Last reset cause: LocalSoft Cisco ISR 4400 platform with 4194304 Kbytes of main memory File size is 0x00002c55 Located packages.conf Image size 11349 inode num 454275, bks cnt 3 blk size 8\*512 # File size is 0x04b48098 Located isr4400-rpbase.BLD\_MCP\_DEV\_LATEST\_20120910\_000023.SSA.pkg Image size 78938264 inode num 454283, bks cnt 19273 blk size 8\*512 ###################################################################################################################################################################################################################################### Boot image size = 78938264 (0x4b48098) bytes ROM:RSA Self Test Passed ROM:Sha512 Self Test Passed Self Tests Latency: 58 msec Package header rev 1 structure detected Calculating SHA-1 hash...done validate package: SHA-1 hash: calculated dbe960a6:d239245c:76d93622:d6c31a41:40e9e420 expected dbe960a6:d239245c:76d93622:d6c31a41:40e9e420 Signed Header Version Based Image Detected Using FLASH based Keys of type = PRIMARY KEY STORAGE Using FLASH based Keys of type = ROLLOVER KEY STORAGE RSA Signed DEVELOPMENT Image Signature Verification Successful. Package Load Test Latency : 1159 msec Image validated Restricted Rights Legend Use, duplication, or disclosure by the Government is subject to restrictions as set forth in subparagraph (c) of the Commercial Computer Software - Restricted Rights clause at FAR sec. 52.227-19 and subparagraph

(c) (1) (ii) of the Rights in Technical Data and Computer Software clause at DFARS sec. 252.227-7013.

> cisco Systems, Inc. 170 West Tasman Drive San Jose, California 95134-1706

Cisco IOS Software, IOS-XE Software (X86\_64\_LINUX\_IOSD-UNIVERSALK9-M), Experimental Version 15.3(20120910:013018) [mcp\_dev-BLD-BLD\_MCP\_DEV\_LATEST\_20120910\_000023-ios 153] Copyright (c) 1986-2012 by Cisco Systems, Inc. Compiled Sun 09-Sep-12 21:28 by mcpre

Cisco IOS-XE software, Copyright (c) 2005-2012 by cisco Systems, Inc. All rights reserved. Certain components of Cisco IOS-XE software are licensed under the GNU General Public License ("GPL") Version 2.0. The software code licensed under GPL Version 2.0 is free software that comes with ABSOLUTELY NO WARRANTY. You can redistribute and/or modify such GPL code under the terms of GPL Version 2.0. For more details, see the documentation or "License Notice" file accompanying the IOS-XE software, or the applicable URL provided on the flyer accompanying the IOS-XE software.

This product contains cryptographic features and is subject to United States and local country laws governing import, export, transfer and use. Delivery of Cisco cryptographic products does not imply third-party authority to import, export, distribute or use encryption. Importers, exporters, distributors and users are responsible for compliance with U.S. and local country laws. By using this product you agree to comply with applicable laws and regulations. If you are unable to comply with U.S. and local laws, return this product immediately.

A summary of U.S. laws governing Cisco cryptographic products may be found at: http://www.cisco.com/wwl/export/crypto/tool/stqrg.html

If you require further assistance please contact us by sending email to export@cisco.com.

Warning: the compile-time code checksum does not appear to be present. cisco ISR4451/K9 (2RU) processor with 1133589K/6147K bytes of memory. Processor board ID FGL1619100P 4 Gigabit Ethernet interfaces 32768K bytes of non-volatile configuration memory. 4194304K bytes of physical memory. 7393215K bytes of Compact flash at bootflash:. 7816688K bytes of USB flash at usb0:.

Press RETURN to get started!

Router> Router> **en** Router# **show version** Cisco IOS XE Software, Version BLD V154 3 S XE313 THROTTLE LATEST 20140527 070027-ext Cisco IOS Software, ISR Software (X86 64 LINUX IOSD-UNIVERSALK9-M), Experimental Version 15.4(20140527:095327) [v154\_3\_s\_xe313\_throttle-BLD-BLD\_V154\_3\_S\_XE313\_THROTTLE\_LATEST\_20140527\_070027-ios 156]

IOS XE Version: BLD\_V154\_3\_S\_XE313\_THROTTLE\_LATEST

Cisco IOS-XE software, Copyright (c) 2005-2014 by cisco Systems, Inc. All rights reserved. Certain components of Cisco IOS-XE software are licensed under the GNU General Public License ("GPL") Version 2.0. The software code licensed under GPL Version 2.0 is free software that comes with ABSOLUTELY NO WARRANTY. You can redistribute and/or modify such GPL code under the terms of GPL Version 2.0. For more details, see the documentation or "License Notice" file accompanying the IOS-XE software, or the applicable URL provided on the flyer accompanying the IOS-XE software.

ROM: IOS-XE ROMMON

Router uptime is 1 minute Uptime for this control processor is 4 minutes --More-- System returned to ROM by reload System image file is "bootflash:packages.conf" Last reload reason: Reload Command

This product contains cryptographic features and is subject to United States and local country laws governing import, export, transfer and use. Delivery of Cisco cryptographic products does not imply third-party authority to import, export, distribute or use encryption. Importers, exporters, distributors and users are responsible for compliance with U.S. and local country laws. By using this product you agree to comply with applicable laws and regulations. If you are unable to comply with U.S. and local laws, return this product immediately.

A summary of U.S. laws governing Cisco cryptographic products may be found at: http://www.cisco.com/wwl/export/crypto/tool/stqrg.html

If you require further assistance please contact us by sending email to export@cisco.com.

License Level: adventerprise License Type: EvalRightToUse --More-- Next reload license Level: adventerprise

cisco ISR4451/K9 (2RU) processor with 1133589K/6147K bytes of memory. Processor board ID FGL1619100P 4 Gigabit Ethernet interfaces 32768K bytes of non-volatile configuration memory. 4194304K bytes of physical memory. 7393215K bytes of Compact flash at bootflash:. 7816688K bytes of USB flash at usb0:.

Configuration register is 0x2102

#### Router# **dir bootflash:** Directory of bootflash:/

 drwx 16384 Jul 2 2012 15:25:23 +00:00 lost+found drwx 4096 Jul 31 2012 19:30:48 +00:00 core drwx 4096 Sep 13 2012 18:53:29 +00:00 .prst\_sync drwx 4096 Jul 2 2012 15:26:54 +00:00 .rollback\_timer 12 -rw- 0 Jul 2 2012 15:27:06 +00:00 tracelogs.696<br>373153 drwx 114688 Sep 13 2012 18:54:03 +00:00 tracelogs drwx 114688 Sep 13 2012 18:54:03 +00:00 tracelogs drwx 4096 Jul 2 2012 15:27:08 +00:00 .installer drwx 4096 Jul 31 2012 19:15:39 +00:00 .ssh drwx 4096 Jul 2 2012 15:27:08 +00:00 vman\_fdb -rw- 112911096 Sep 13 2012 18:46:05 +00:00 isr4400-espbase.BLD\_MCP\_DEV\_LATEST\_20120910\_000023.SSA.pkg -rw- 2220784 Sep 13 2012 18:46:05 +00:00

isr4400-firmware\_dsp\_sp2700.BLD\_MCP\_DEV\_LATEST\_20120910\_000023.SSA.pkg 454278 -rw- 371440 Sep 13 2012 18:46:05 +00:00 isr4400-firmware\_fpge.BLD\_MCP\_DEV\_LATEST\_20120910\_000023.SSA.pkg 454279 -rw- 8080112 Sep 13 2012 18:46:05 +00:00 isr4400-firmware\_nim\_t1e1.BLD\_MCP\_DEV\_LATEST\_20120910\_000023.SSA.pkg 454280 -rw- 9331440 Sep 13 2012 18:46:06 +00:00 isr4400-firmware\_sm\_1t3e3.BLD\_MCP\_DEV\_LATEST\_20120910\_000023.SSA.pkg<br>454281 -rw- 379632 Sep 13 2012 18:46:06 +00:00 379632 Sep 13 2012 18:46:06 +00:00 isr4400-firmware\_ucse.BLD\_MCP\_DEV\_LATEST\_20120910\_000023.SSA.pkg --More-- 454274 -rw- 10540 Sep 13 2012 18:46:05 +00:00 isr4400-packages-universalk9.BLD\_MCP\_DEV\_LATEST\_20120910\_000023.conf 454282 -rw- 27218680 Sep 13 2012 18:46:06 +00:00 isr4400-rpaccess.BLD\_MCP\_DEV\_LATEST\_20120910\_000023.SSA.pkg 454283 -rw- 78938264 Sep 13 2012 18:46:06 +00:00 isr4400-rpbase.BLD\_MCP\_DEV\_LATEST\_20120910\_000023.SSA.pkg 454284 -rw- 45177592 Sep 13 2012 18:46:06 +00:00 isr4400-rpcontrol.BLD\_MCP\_DEV\_LATEST\_20120910\_000023.SSA.pkg 454285 -rw- 114662144 Sep 13 2012 18:46:16 +00:00 isr4400-rpios-universalk9.BLD\_MCP\_DEV\_LATEST\_20120910\_000023.SSA.pkg 454286 -rw- 26360568 Sep 13 2012 18:46:19 +00:00 isr4400-sipbase.BLD\_MCP\_DEV\_LATEST\_20120910\_000023.SSA.pkg 454287 -rw- 13091576 Sep 13 2012 18:46:21 +00:00 isr4400-sipspa.BLD\_MCP\_DEV\_LATEST\_20120910\_000023.SSA.pkg 454275 -rw- 11349 Sep 13 2012 18:46:21 +00:00 packages.conf 7451738112 bytes total (6574940160 bytes free) Router# **del isr4400\*** Delete filename [isr4400\*]? Delete bootflash:/isr4400-espbase.BLD\_MCP\_DEV\_LATEST\_20120910\_000023.SSA.pkg? [confirm] Delete bootflash:/isr4400-firmware\_dsp\_sp2700.BLD\_MCP\_DEV\_LATEST\_20120910\_000023.SSA.pkg? [confirm] Delete bootflash:/isr4400-firmware\_fpge.BLD\_MCP\_DEV\_LATEST\_20120910\_000023.SSA.pkg? [confirm] Delete bootflash:/isr4400-firmware\_nim\_t1e1.BLD\_MCP\_DEV\_LATEST\_20120910\_000023.SSA.pkg? [confirm] Delete bootflash:/isr4400-firmware\_sm\_1t3e3.BLD\_MCP\_DEV\_LATEST\_20120910\_000023.SSA.pkg? [confirm] Delete bootflash:/isr4400-firmware\_ucse.BLD\_MCP\_DEV\_LATEST\_20120910\_000023.SSA.pkg? [confirm] Delete bootflash:/isr4400-packages-universalk9.BLD\_MCP\_DEV\_LATEST\_20120910\_000023.conf? [confirm] Delete bootflash:/isr4400-rpaccess.BLD\_MCP\_DEV\_LATEST\_20120910\_000023.SSA.pkg? [confirm] Delete bootflash:/isr4400-rpbase.BLD\_MCP\_DEV\_LATEST\_20120910\_000023.SSA.pkg? [confirm] Delete bootflash:/isr4400-rpcontrol.BLD\_MCP\_DEV\_LATEST\_20120910\_000023.SSA.pkg? [confirm] Delete bootflash:/isr4400-rpios-universalk9.BLD\_MCP\_DEV\_LATEST\_20120910\_000023.SSA.pkg? [confirm] Delete bootflash:/isr4400-sipbase.BLD\_MCP\_DEV\_LATEST\_20120910\_000023.SSA.pkg? [confirm] Delete bootflash:/isr4400-sipspa.BLD\_MCP\_DEV\_LATEST\_20120910\_000023.SSA.pkg? [confirm] Router# **dir bootflash:** Directory of bootflash:/ 11 drwx 16384 Jul 2 2012 15:25:23 +00:00 lost+found 16225 drwx 4096 Jul 31 2012 19:30:48 +00:00 core 178465 drwx 4096 Sep 13 2012 18:53:29 +00:00 .prst\_sync 324481 drwx 4096 Jul 2 2012 15:26:54 +00:00 .rollback\_timer 12 -rw- 0 Jul 2 2012 15:27:06 +00:00 tracelogs. 696 373153 drwx 114688 Sep 13 2012 18:54:03 +00:00 tracelogs 32449 drwx 4096 Jul 2 2012 15:27:08 +00:00 .installer 681409 drwx 4096 Jul 31 2012 19:15:39 +00:00 .ssh 697633 drwx 4096 Jul 2 2012 15:27:08 +00:00 vman\_fdb 11349 Sep 13 2012 18:46:21 +00:00 packages.conf 7451738112 bytes total (6574952448 bytes free) Router# **del packages.conf** Delete filename [packages.conf]?

Ш

```
Delete bootflash:/packages.conf? [confirm]
Router# copy tftp bootflash:
Address or name of remote host []? 10.81.116.4
Source filename []? rtp-isr4400-54/isr4400.bin
Destination filename [isr4400.bin]?
Accessing tftp://10.81.116.4/rtp-isr4400-54/isr4400.bin...
Loading rtp-isr4400-54/isr4400.bin from 10.81.116.4 (via GigabitEthernet0):
!!!!!!!!!!!!!!!!!!!!!!!!!!!!!!!!!!!!!!!!
!!!!!!!!!!!!!!!!!!!!!!!!!!!!!!!!!!!!!!!!!!!!!!!!!!!!!!!!!!!!!!!!!!!!!!!!!!!!!!!!!!!!!!!!!!!!!
[OK - 424317088 bytes]
```
424317088 bytes copied in 351.758 secs (1206276 bytes/sec)

## <span id="page-12-0"></span>**Backing Up Configuration Files**

This section provides the following examples:

- Copying a Startup [Configuration](#page-12-1) File to BootFlash, on page 13
- Copying a Startup [Configuration](#page-13-1) File to a USB Flash Drive, on page 14
- Copying a Startup [Configuration](#page-13-2) File to a TFTP Server, on page 14

### <span id="page-12-1"></span>**Copying a Startup Configuration File to BootFlash**

Router# **dir bootflash:** Directory of bootflash:/

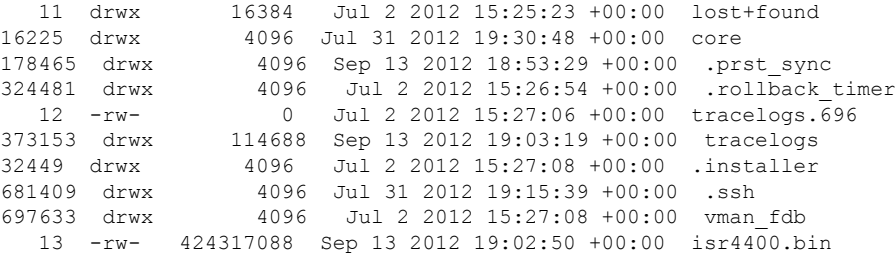

7451738112 bytes total (6150721536 bytes free) Router# copy nvram:startup-config bootflash: Destination filename [startup-config]? 1367 bytes copied in 0.116 secs (11784 bytes/sec) Router# **dir bootflash:** Directory of bootflash:/

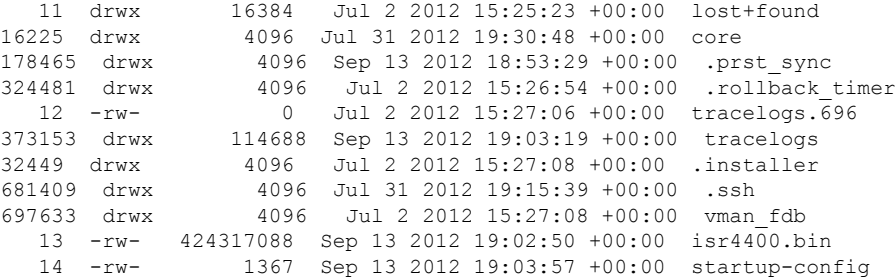

7451738112 bytes total (6150717440 bytes free) Router# **copy bootflash:startup-config tftp:** Address or name of remote host []? 172.18.40.33 Destination filename [router-confg]? startup-config !! 1367 bytes copied in 0.040 secs (34175 bytes/sec) Router# **exit** Router con0 is now available Press RETURN to get started.

### <span id="page-13-1"></span>**Copying a Startup Configuration File to a USB Flash Drive**

```
Router# dir usb0:
Directory of usb0:/
No files in directory
4094840832 bytes total (4094836736 bytes free)
Router# copy nvram:startup-config usb0:
Destination filename [startup-config]?
1644 bytes copied in 0.248 secs (6629 bytes/sec)
Router# dir usb0:
Directory of usb0:/
3097__-rwx________1644__ Oct 3 2012 14:53:50 +00:00__startup-config
4094840832 bytes total (4094832640 bytes free)
Router#
```
### <span id="page-13-2"></span><span id="page-13-0"></span>**Copying a Startup Configuration File to a TFTP Server**

```
Router# copy nvram:startup-config tftp:
Address or name of remote host []? 172.18.40.4
Destination filename [router-confg]?
!!
3274 bytes copied in 0.039 secs (83949 bytes/sec)
Router#
```
# **Displaying Digitally Signed Cisco Software Signature Information**

In this example, authenticity details for a consolidated package are displayed on the screen:

```
router# show software authenticity running
PACKAGE isr4400-rpbase.BLD_MCP_DEV_LATEST_20130114_162711.SSA.pkg
-------------------------------------------------------------------
Image type : Special
   Signer Information
      Common Name : CiscoSystems
        Organization Unit : IOS-XE
        Organization Name : CiscoSystems
   Certificate Serial Number : 50F48E17
```
Hash Algorithm : SHA512 Signature Algorithm : 2048-bit RSA Key Version : A Verifier Information Verifier Name : rp base Verifier Version : BLD\_MCP\_DEV\_LATEST\_20130114\_162711 PACKAGE isr4400-rpcontrol.BLD\_MCP\_DEV\_LATEST\_20130114\_162711.SSA.pkg ---------------------------------------------------------------------- Image type : Special Signer Information Common Name : CiscoSystems Organization Unit : IOS-XE Organization Name : CiscoSystems Certificate Serial Number : 50F48DA3 Hash Algorithm : SHA512 Signature Algorithm : 2048-bit RSA Key Version : A Verifier Information Verifier Name : rp base Verifier Version : BLD\_MCP\_DEV\_LATEST\_20130114\_162711 PACKAGE isr4400-rpios-universalk9.BLD\_MCP\_DEV\_LATEST\_20130114\_162711.SSA.pkg ------------------------------------------------------------------------------ Image type  $\qquad \qquad$  : Special Signer Information Common Name : CiscoSystems Organization Unit : IOS-XE Organization Name : CiscoSystems Certificate Serial Number : 50F48E98 Hash Algorithm : SHA512 Signature Algorithm : 2048-bit RSA Key Version : A Verifier Information Verifier Name : rp base Verifier Version : BLD\_MCP\_DEV\_LATEST\_20130114\_162711 PACKAGE isr4400-rpaccess.BLD\_MCP\_DEV\_LATEST\_20130114\_162711.SSA.pkg --------------------------------------------------------------------- Image type : Special Signer Information Common Name : CiscoSystems Organization Unit : IOS-XE Organization Name : CiscoSystems Certificate Serial Number : 50F48DB4 Hash Algorithm : SHA512 Signature Algorithm : 2048-bit RSA Key Version : A Verifier Information Verifier Name Verifier Name : rp\_base<br>Verifier Version : BLD MCP DEV LATEST 20130114 162711 PACKAGE isr4400-firmware\_dsp\_sp2700.BLD\_MCP\_DEV\_LATEST\_20130114\_162711.SSA.pkg -------------------------------------------------------------------------------- Image type : Special Signer Information Common Name : CiscoSystems Organization Unit : IOS-XE Organization Name : CiscoSystems

Certificate Serial Number : 50F48DBE

```
Hash Algorithm : SHA512
    Signature Algorithm : 2048-bit RSA
   Key Version : A
   Verifier Information
       Verifier Name : rp_base<br>Verifier Version : BLD MCP
                           : BLD_MCP_DEV_LATEST_20130114_162711
PACKAGE isr4400-firmware sm_1t3e3.BLD_MCP_DEV_LATEST_20130114_162711.SSA.pkg
------------------------------------------------------------------------------
Image type : Special
   Signer Information
      Common Name : CiscoSystems
       Organization Unit : IOS-XE
       Organization Name : CiscoSystems
   Certificate Serial Number : 50F48DC7
    Hash Algorithm : SHA512
    Signature Algorithm : 2048-bit RSA
    Key Version : A
   Verifier Information
       Verifier Name : rp base
       Verifier Version : BLD_MCP_DEV_LATEST_20130114_162711
PACKAGE isr4400-firmware nim_t1e1.BLD_MCP_DEV_LATEST_20130114_162711.SSA.pkg
--------------------------------------------------------------------------------
Image type : Special
   Signer Information
      Common Name : CiscoSystems
       Organization Unit : IOS-XE
       Organization Name : CiscoSystems
   Certificate Serial Number : 50F48D74
    Hash Algorithm : SHA512
    Signature Algorithm : 2048-bit RSA
   Key Version : A
   Verifier Information
       Verifier Name : rp base
       Verifier Version : BLD_MCP_DEV_LATEST_20130114_162711
PACKAGE isr4400-espbase.BLD_MCP_DEV_LATEST_20130114_162711.SSA.pkg
--------------------------------------------------------------------
Image type \qquad \qquad : Special
   Signer Information
      Common Name : CiscoSystems
       Organization Unit : IOS-XE
       Organization Name : CiscoSystems
   Certificate Serial Number : 50F48D64
    Hash Algorithm : SHA512
    Signature Algorithm : 2048-bit RSA
   Key Version : A
   Verifier Information
       Verifier Name : rp base
       Verifier Version : BLD_MCP_DEV_LATEST_20130114_162711
PACKAGE isr4400-sipbase.BLD_MCP_DEV_LATEST_20130114_162711.SSA.pkg
--------------------------------------------------------------------
Image type : Special
   Signer Information
      Common Name : CiscoSystems
       Organization Unit : IOS-XE
       Organization Name : CiscoSystems
```
Certificate Serial Number : 50F48D94

Ш

```
Hash Algorithm : SHA512
    Signature Algorithm : 2048-bit RSA
   Key Version : A
   Verifier Information
       Verifier Name : rp base
       Verifier Version : BLD_MCP_DEV_LATEST_20130114_162711
PACKAGE isr4400-sipspa.BLD_MCP_DEV_LATEST_20130114_162711.SSA.pkg
-------------------------------------------------------------------
Image type : Special
   Signer Information
       Common Name : CiscoSystems
       Organization Unit : IOS-XE
       Organization Name : CiscoSystems
   Certificate Serial Number : 50F48D7F
   Hash Algorithm : SHA512
    Signature Algorithm : 2048-bit RSA
    Key Version : A
   Verifier Information
       Verifier Name : rp base
       Verifier Walley : PRINCR_DEV_LATEST_20130114_162711<br>Verifier Version : BLD_MCP_DEV_LATEST_20130114_162711
SYSTEM IMAGE
------------
Image type \qquad \qquad : Special
   Signer Information
      Common Name : CiscoSystems
       Organization Unit : IOS-XE
       Organization Name : CiscoSystems
   Certificate Serial Number : 50F48F33
    Hash Algorithm : SHA512
    Signature Algorithm : 2048-bit RSA
   Key Version : A
   Verifier Information
      Verifier Name : ROMMON<br>Verifier Version : Svetor
                           : System Bootstrap, Version 12.2(20121015:145923
ROMMON
------
Image type : Special
   Signer Information
      Common Name : CiscoSystems<br>Organization Unit : IOS-XE
       Organization Unit : IOS-XE
       Organization Name : CiscoSystems
   Certificate Serial Number : 50801108
   Hash Algorithm : SHA512
   Signature Algorithm : 2048-bit RSA
   Key Version : A
   Verifier Information
      Verifier Name : ROMMON<br>Verifier Version : System<br>adox
                          : System Bootstrap, Version 12.2(20121015:145923
Microloader
-----------
Image type : Release
   Signer Information
       Common Name : CiscoSystems
       Organization Name : CiscoSystems
   Certificate Serial Number : bace997bdd9882f8569e5b599328a448
   Hash Algorithm : HMAC-SHA256
   Verifier Information
       Verifier Name : Hardware Anchor
```

```
Verifier Version : F01001R06.02c4c06f82012-09-17
```
## <span id="page-17-0"></span>**ObtainingtheDescriptionofaModuleorConsolidatedPackage**

In this example, internal details of the consolidated package are displayed on the screen:

```
router# request platform software package describe file
bootflash:isr4400-rpbase.BLD_MCP_DEV_LATEST_20130114_162711.SSA.pkg
Package: isr4400-rpbase.BLD_MCP_DEV_LATEST_20130114_162711.SSA.pkg
 Size: 79755832
  Timestamp: 2013-01-15 15:46:59 UTC
 Canonical path: /bootflash/isr4400-rpbase.BLD_MCP_DEV_LATEST_20130114_162711.SSA.pkg
 Raw disk-file SHA1sum:
   5cd5916a216b147e3d9e33c0dc5afb18d86bda94
  Digital Signature Verified
 Computed SHA1sum:
   de80d5920819d224113b81a1d64b17449859952e
  Contained SHA1sum:
   de80d5920819d224113b81a1d64b17449859952e
 Hashes match. Package is valid.
 Header size: 760 bytes
  Package type: 30001
  Package flags: 0
 Header version: 1
 Internal package information:
   Name: rp_base
   BuildTime: 2013-01-14_14.55
   ReleaseDate: Mon-14-Jan-13-16:27
   BootArchitecture: i686
   RouteProcessor: overlord
   Platform: ISR
   User: mcpre
   PackageName: rpbase
   Build: BLD_MCP_DEV_LATEST_20130114_162711
   CardTypes:
  Package is bootable on RP when specified
  by packages provisioning file.
```